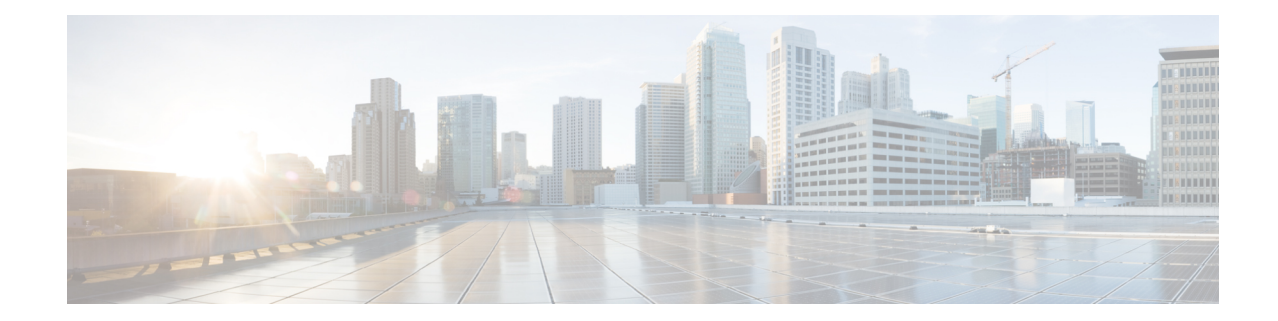

# **Crypto Template IKEv2-Dynamic Payload Configuration Mode Commands**

The Crypto Template IKEv2-Dynamic Payload Configuration Mode is used to assign the correct IPSec transform-set from a list of up to four different transform-sets, and to assign Mobile IPaddresses. There should be two payloads configured. The first must have a dynamic addressing scheme from which the ChildSA gets a TIA address. The second payload supplies the ChildSA with a HoA, which is the default setting for *ip-address-allocation*.

**Command Modes** Exec > Global Configuration > Context Configuration > Crypto Template Configuration > Crypto Template IKEv2-Dynamic Payload Configuration

> **configure > context** *context\_name* **> crypto template** *template\_name* **ikev2-dynamic > payload***payload\_name* **match childsa match { any | ipv4 | ipv6 }**

Entering the above command sequence results in the following prompt:

[*context\_name*]*host\_name*(cfg-crypto-tmpl-ikev2-tunnel-payload)#

Ú

The commands or keywords/variables that are available are dependent on platform type, product version, and installed license(s). **Important**

- end, on [page](#page-0-0) 1
- exit, on [page](#page-1-0) 2
- [ignore-rekeying-requests,](#page-1-1) on page 2
- [ip-address-allocation,](#page-2-0) on page 3
- ipsec [transform-set,](#page-3-0) on page 4
- [lifetime,](#page-3-1) on page 4
- [maximum-child-sa,](#page-4-0) on page 5
- [rekey,](#page-5-0) on page 6
- tsi, on [page](#page-6-0) 7
- tsr, on [page](#page-7-0) 8

## <span id="page-0-0"></span>**end**

Exits the current configuration mode and returns to the Exec mode.

 $\mathbf I$ 

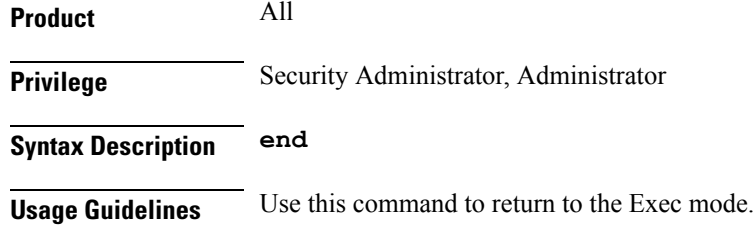

## <span id="page-1-0"></span>**exit**

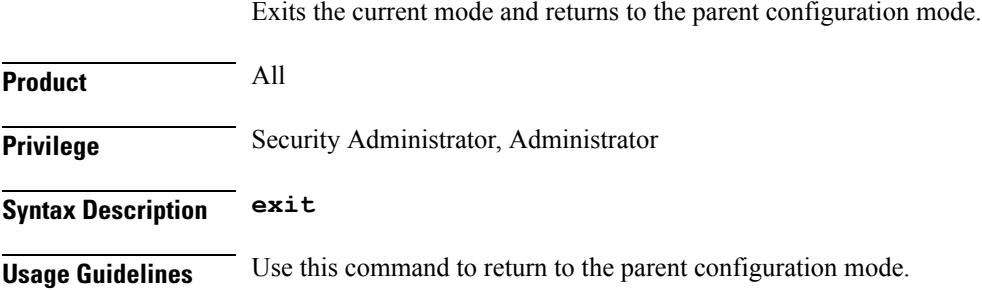

## <span id="page-1-1"></span>**ignore-rekeying-requests**

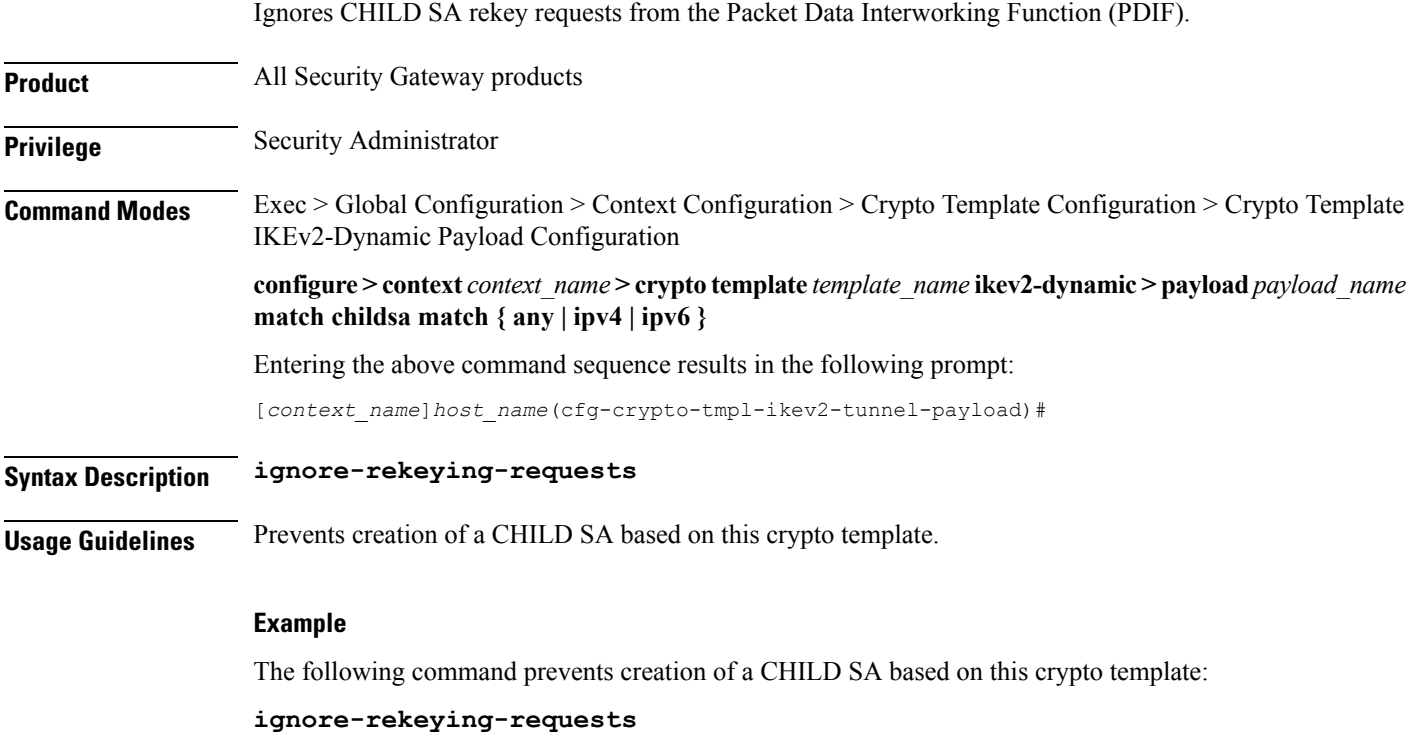

### <span id="page-2-0"></span>**ip-address-allocation**

Configures IP address allocation for subscribers using this crypto template payload. Configure two payloads per crypto template. The first must have a dynamic address to assign a tunnel inner address (TIA) to the ChildSA. The second payload is configured after a successful MAnaged IP (MIP) initiation and can use the default Home Address (HoA) option.

**Product** All Security Gateway products

**Privilege** Security Administrator

**Command Modes** Exec > Global Configuration > Context Configuration > Crypto Template Configuration > Crypto Template IKEv2-Dynamic Payload Configuration

> **configure > context** *context\_name* **> crypto template** *template\_name* **ikev2-dynamic > payload***payload\_name* **match childsa match { any | ipv4 | ipv6 }**

Entering the above command sequence results in the following prompt:

[*context\_name*]*host\_name*(cfg-crypto-tmpl-ikev2-tunnel-payload)#

### **Syntax Description ip-address-allocation { dynamic | home-address } default ip-address-allocation**

### **default**

Sets IP address allocation to the home-address.

### **ip-address-allocation dynamic**

Specifies that the IP address for the subscriber is allocated from a dynamic IP pool.

### **ip-address-allocation home-address**

The IPaddress for the subscriber is allocated by the Home Agent. This is the default setting for this command.

**Usage Guidelines** Use this command to configure how ChildSA payloads are allocated IP addresses for this crypto template.

### **Example**

The following command is for the first ChildSA and will ensure that it gets a TIA address from an IP address pool:

### **ip-address-allocation dynamic**

The following command is for the second ChildSA and will ensure that it gets a HoA address from the HA:

**default ip-address-allocation**

## <span id="page-3-0"></span>**ipsec transform-set**

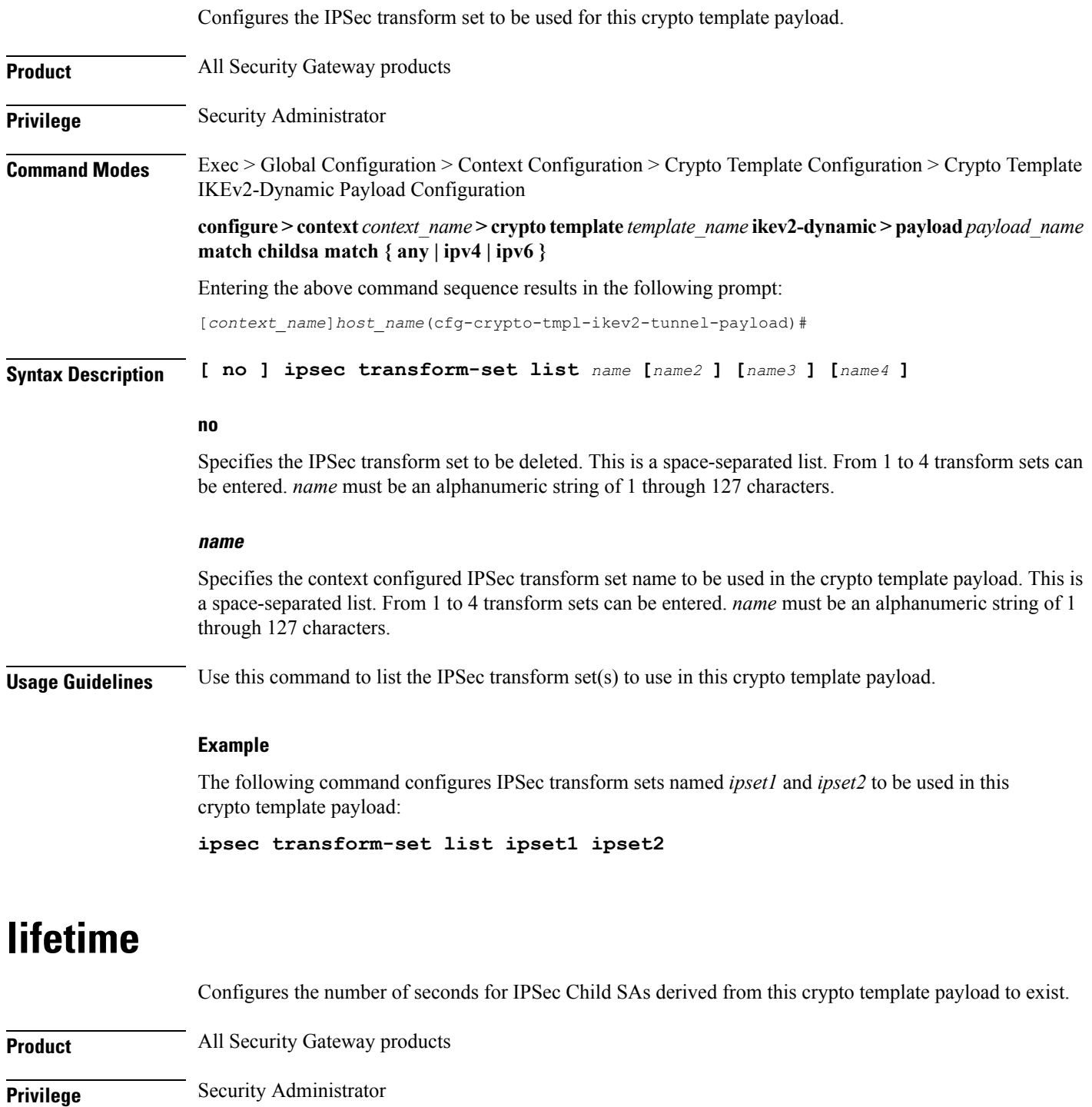

<span id="page-3-1"></span>**Command Modes** Exec > Global Configuration > Context Configuration > Crypto Template Configuration > Crypto Template IKEv2-Dynamic Payload Configuration

**configure > context** *context\_name* **> crypto template** *template\_name* **ikev2-dynamic > payload***payload\_name* **match childsa match { any | ipv4 | ipv6 }**

Entering the above command sequence results in the following prompt:

[*context\_name*]*host\_name*(cfg-crypto-tmpl-ikev2-tunnel-payload)#

**Syntax Description lifetime {** *sec* **[ kilo-bytes** *kbytes* **] | kilo-bytes** *kbytes* **} default lifetime**

### **sec**

Specifies the number of seconds for IPSec Child Security Associations derived from this crypto template payload to exist. *sec* must be an integer from 60 through 604800. Default: 86400

### **kilo-bytes kbytes**

Specifies lifetime in kilobytes for IPSec Child Security Associations derived from this crypto template payload. *kbytes* must be an integer from 1 through 2147483647.

### **default lifetime**

Sets the lifetime to its default value of 86400 seconds.

**Usage Guidelines** Use this command to configure the number of seconds and/or kilobytes for IPSec Child Security Associations derived from this crypto template payload to exist.

#### **Example**

The following command configures the IPSec child SA lifetime to be *120* seconds:

**lifetime 120**

## <span id="page-4-0"></span>**maximum-child-sa**

Configures the maximum number of IPSec child security associations that can be derived from a single IKEv2 IKE security association.

**Product** All Security Gateway products **Privilege** Security Administrator **Command Modes** Exec > Global Configuration > Context Configuration > Crypto Template Configuration > Crypto Template IKEv2-Dynamic Payload Configuration **configure > context** *context\_name* **> crypto template** *template\_name* **ikev2-dynamic > payload***payload\_name* **match childsa match { any | ipv4 | ipv6 }** Entering the above command sequence results in the following prompt: [*context\_name*]*host\_name*(cfg-crypto-tmpl-ikev2-tunnel-payload)#

 $\mathbf I$ 

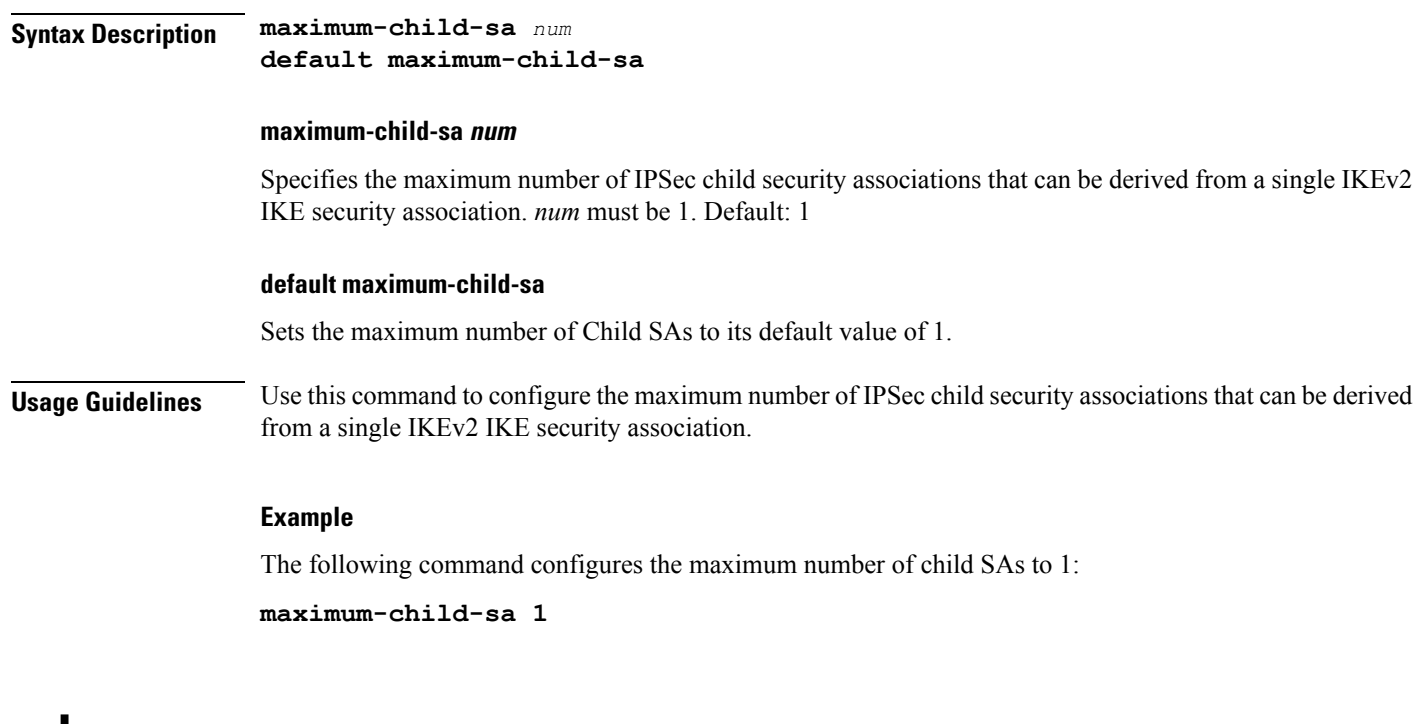

### <span id="page-5-0"></span>**rekey**

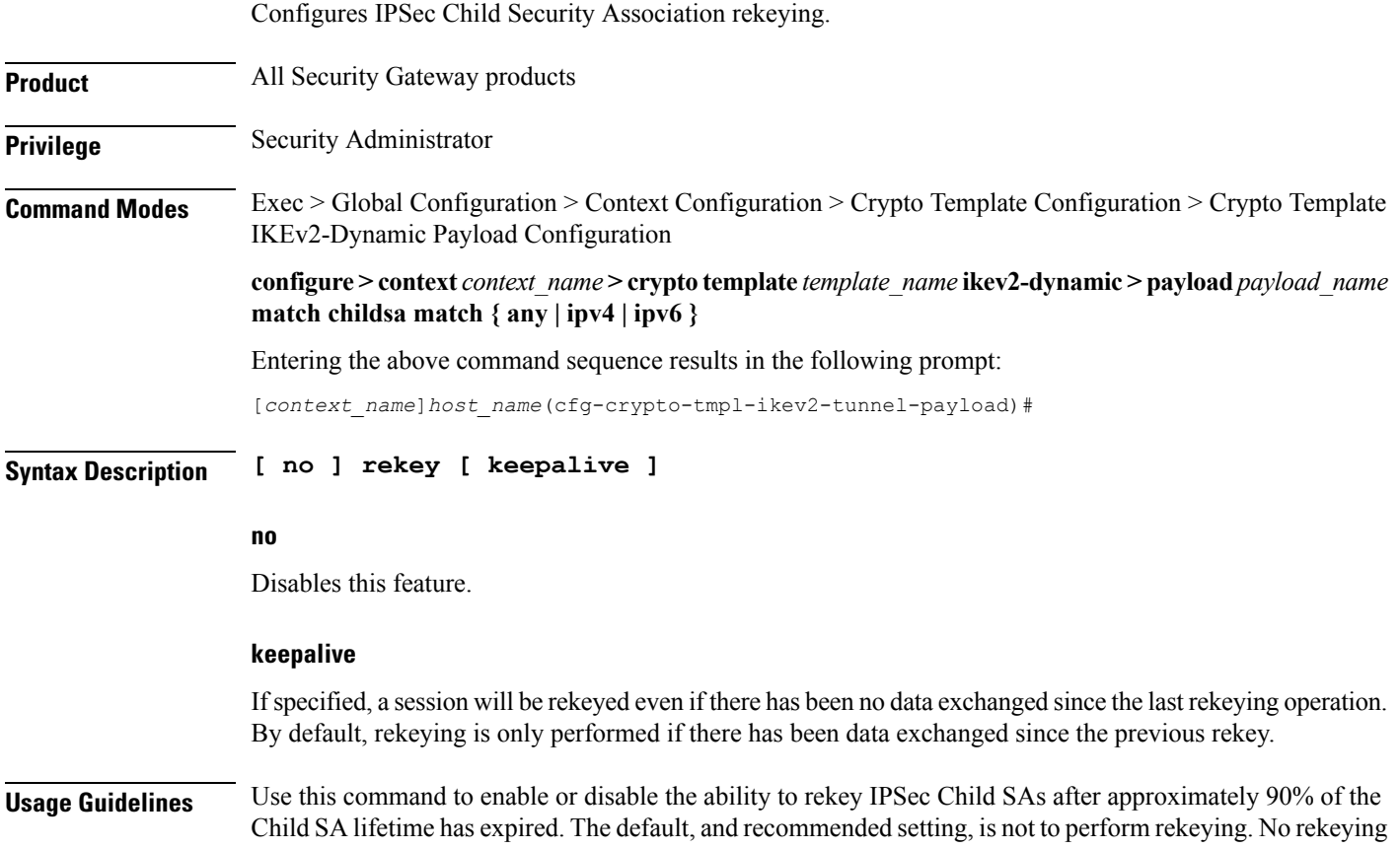

means the PDIF will not originate rekeying operations and will not process CHILD SA rekeying requests from the UE.

### **Example**

The following command disables rekeying:

**no rekey**

## <span id="page-6-0"></span>**tsi**

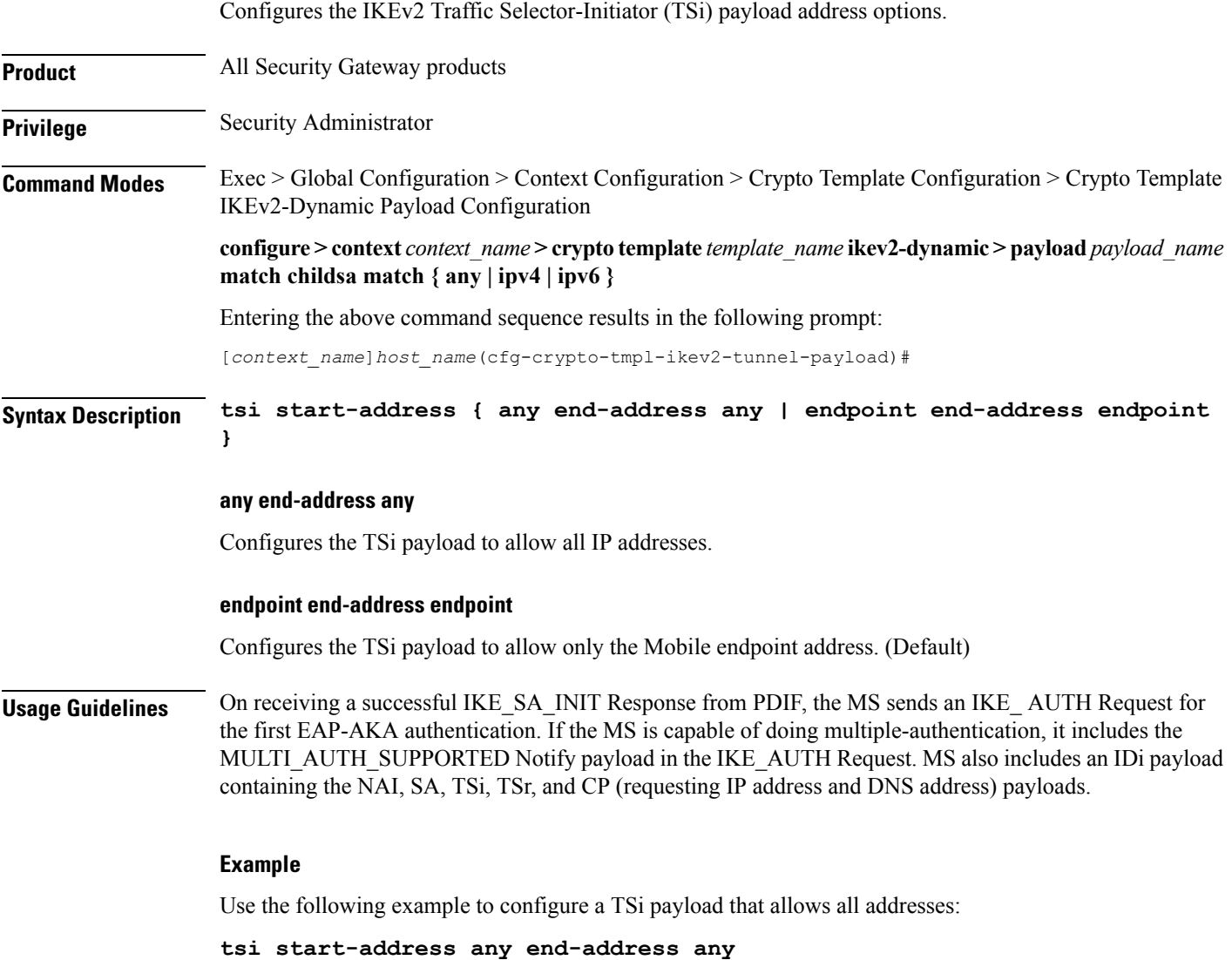

I

## <span id="page-7-0"></span>**tsr**

**tsr**

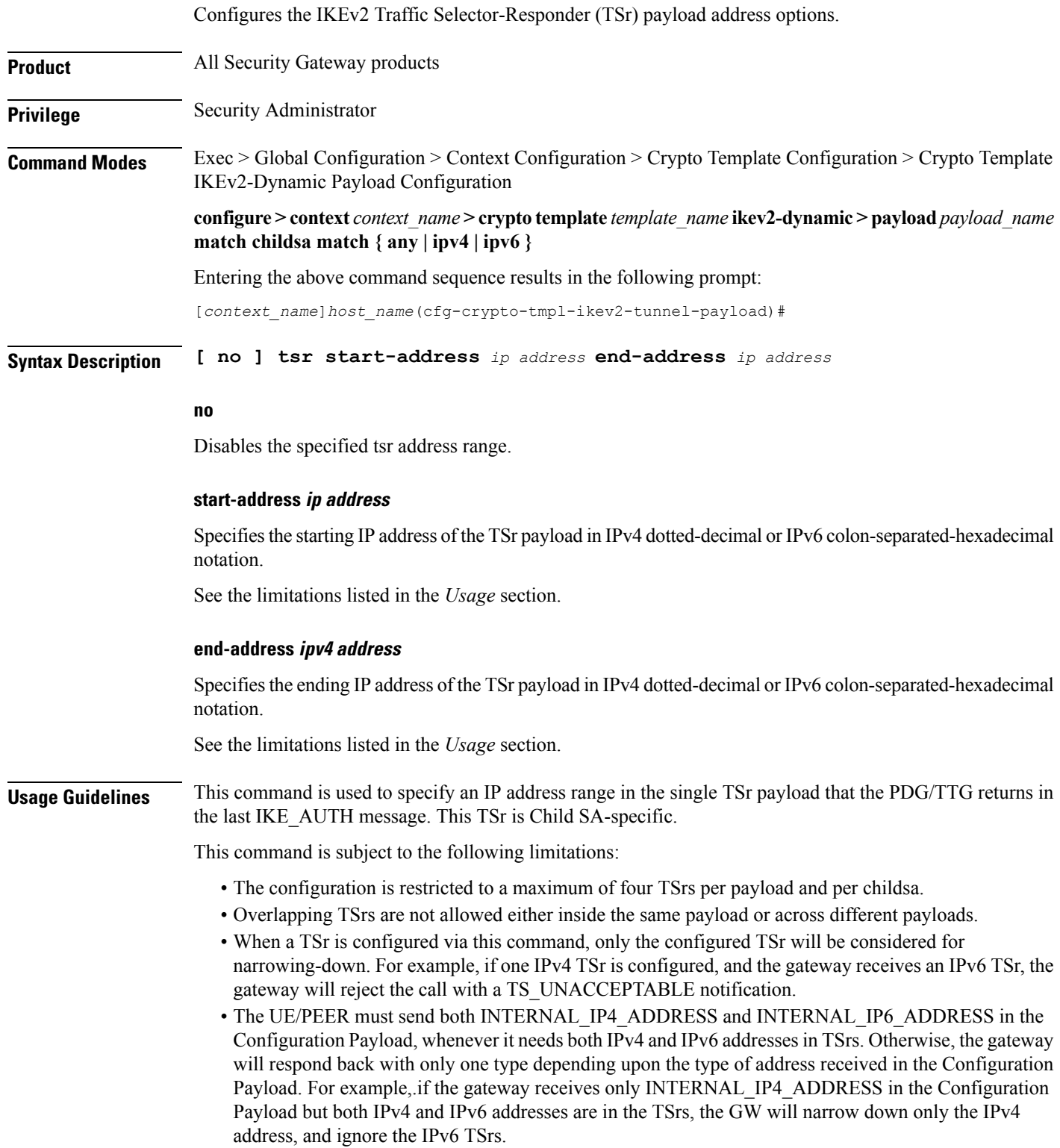

- IPv4 TSrs are not allowed inside IPv6 payloads.
- IPv6 TSrs are not allowed inside IPv4 payloads.

### **Example**

Use the following example to configure a TSr payload that specifies an IPv4 address range for the payload:

**tsr start-address 10.2.3.4 end-address 10.2.3.155**

 $\mathbf I$